## サピエの利用申し込み手順

サピエ事務局

1.サピエのホームページを開きます。

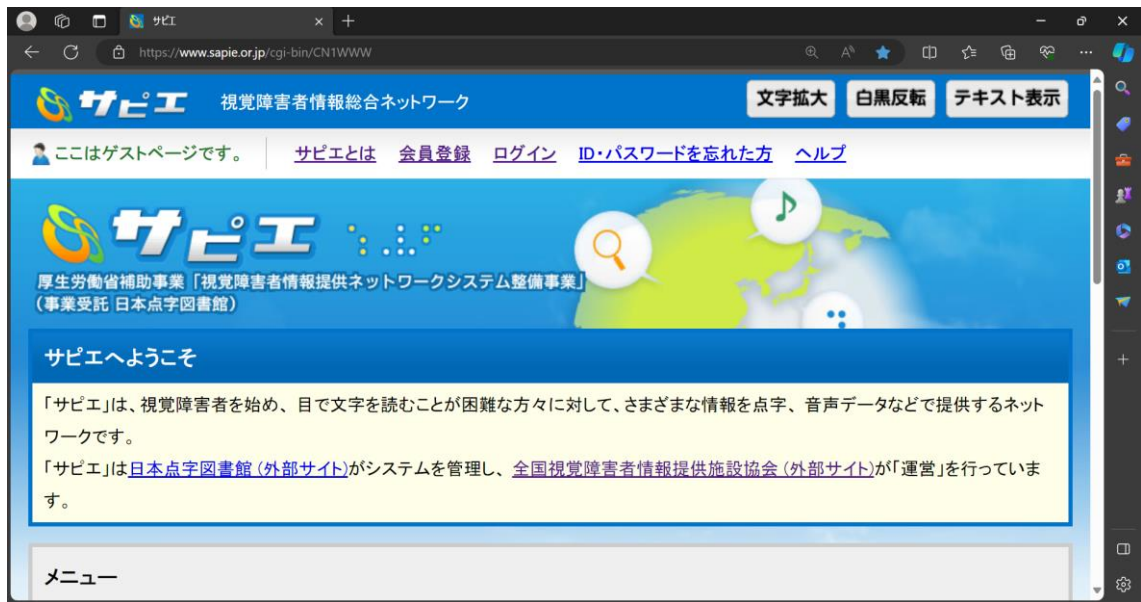

2.ホームページ内の「会員登録」を開きます。

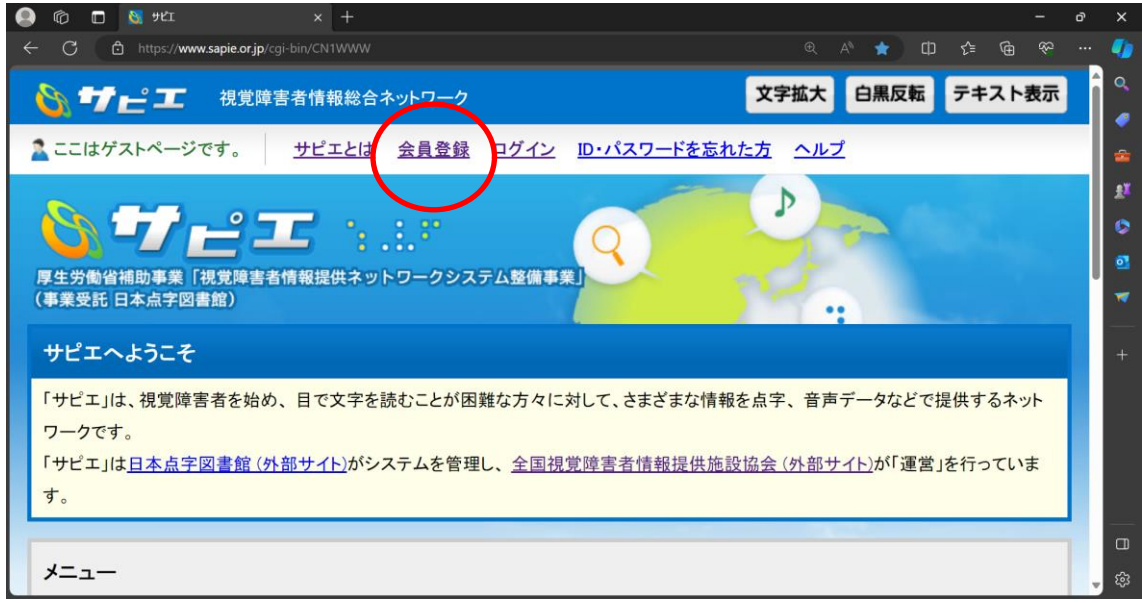

3.概要説明や登録に関する説明、利用規約(個人会員)を読み、同意していた だける場合は「同意する」を選択します。

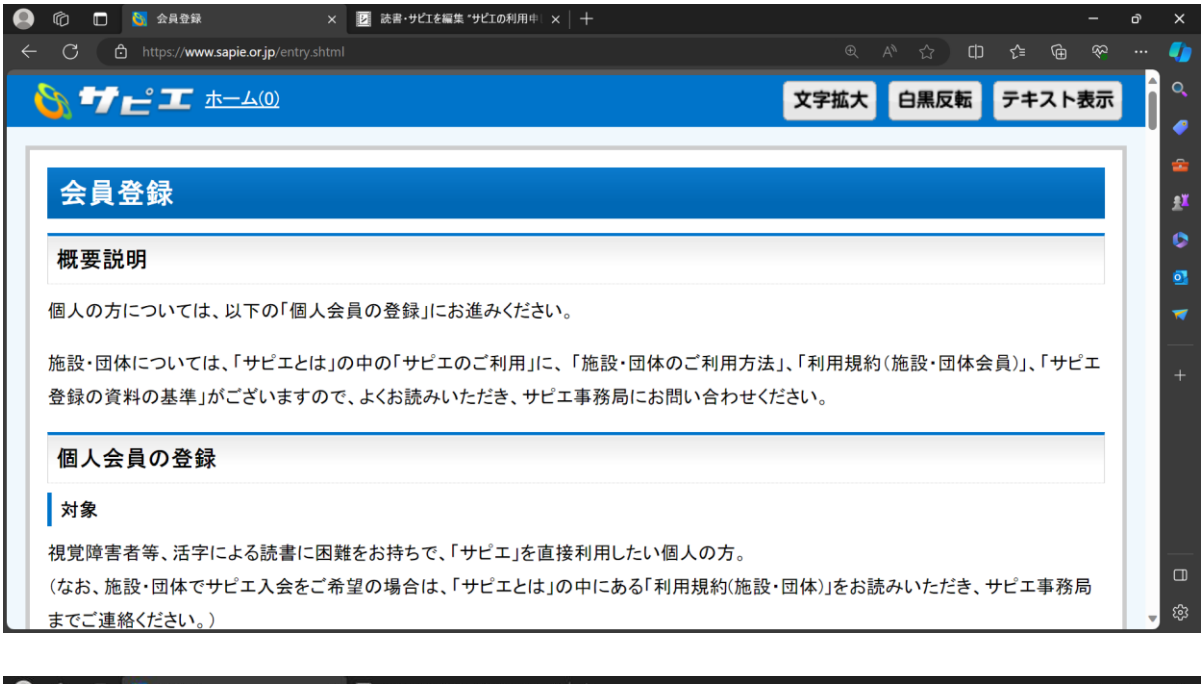

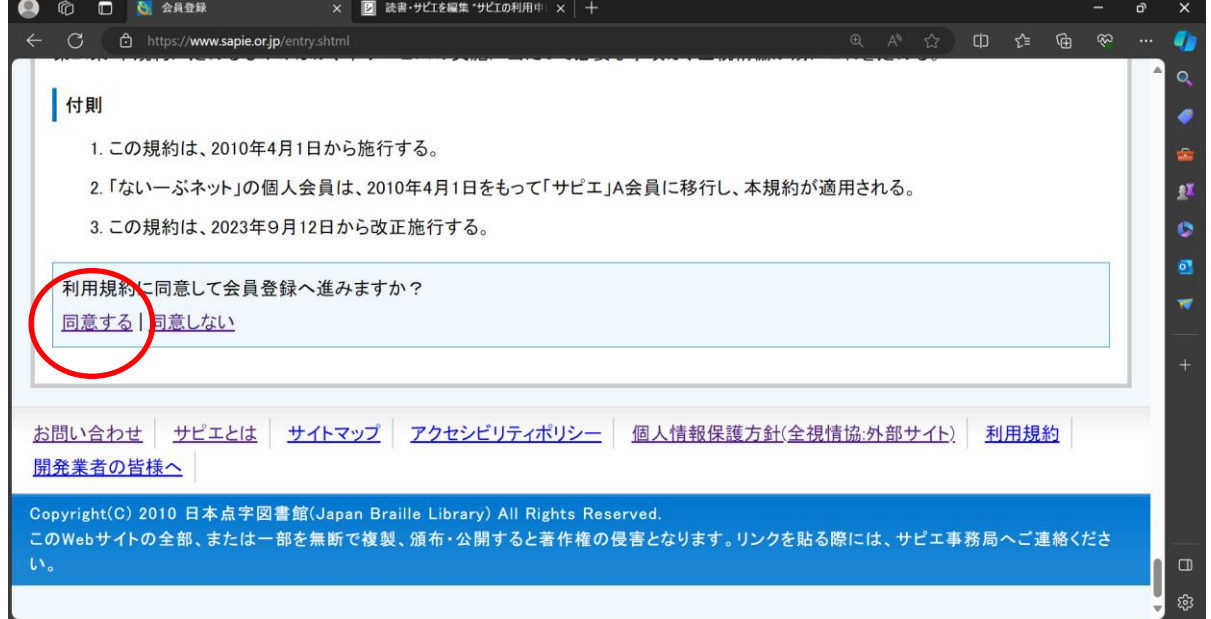

4.会員の種類とお住まいの都道府県を選択し、「申請内容入力へ」ボタンを押 します。

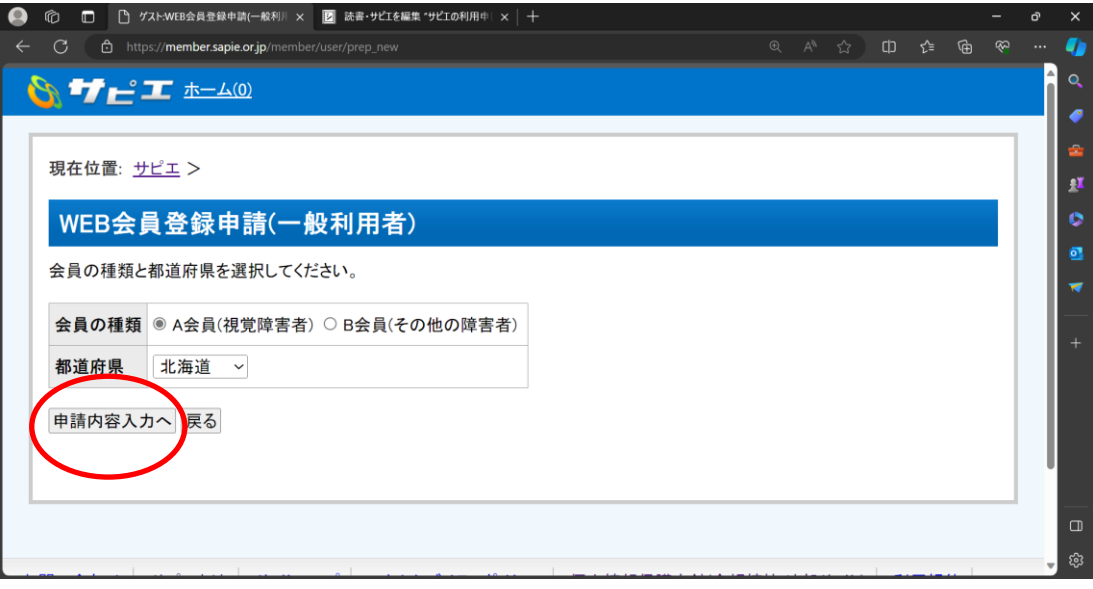

## 5.WEB 会員登録申請フォームを入力し、「申請内容確認画面へ」ボタンを押し ます。

注意 1:本人氏名の登録が必要です。支援者や保護者名での登録はできません。 注意 2:「利用施設・団体」とは、サピエ利用申し込みの受付及び図書の貸 出を受ける際に利用する窓口となる図書館です。必ずどこか1つを選択する必要 があります。

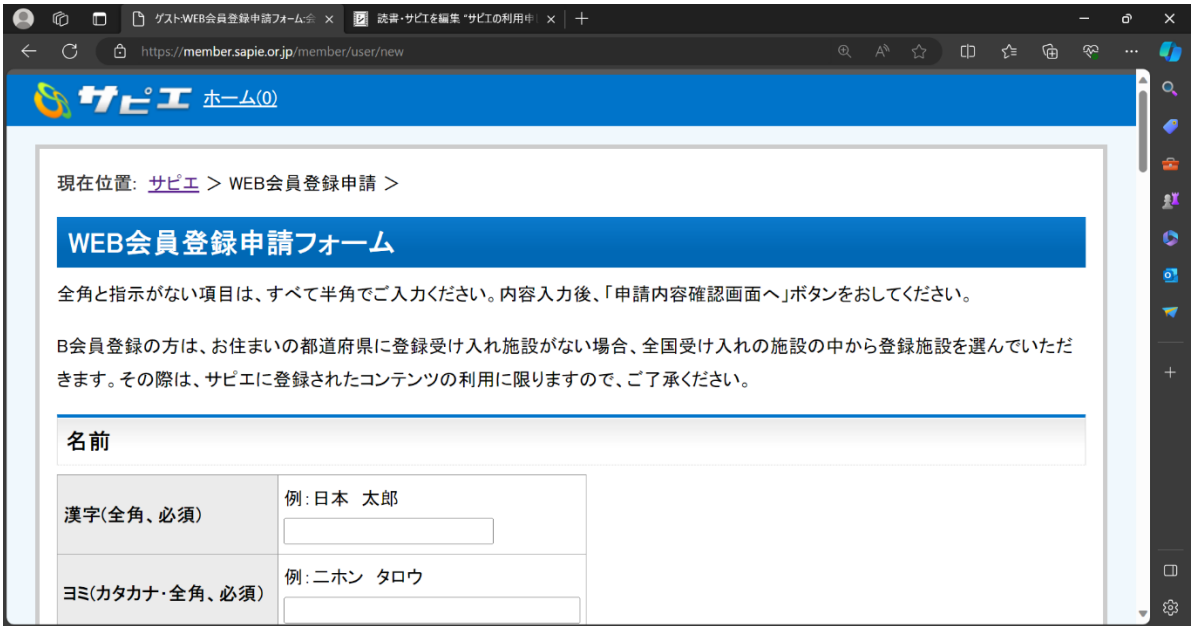

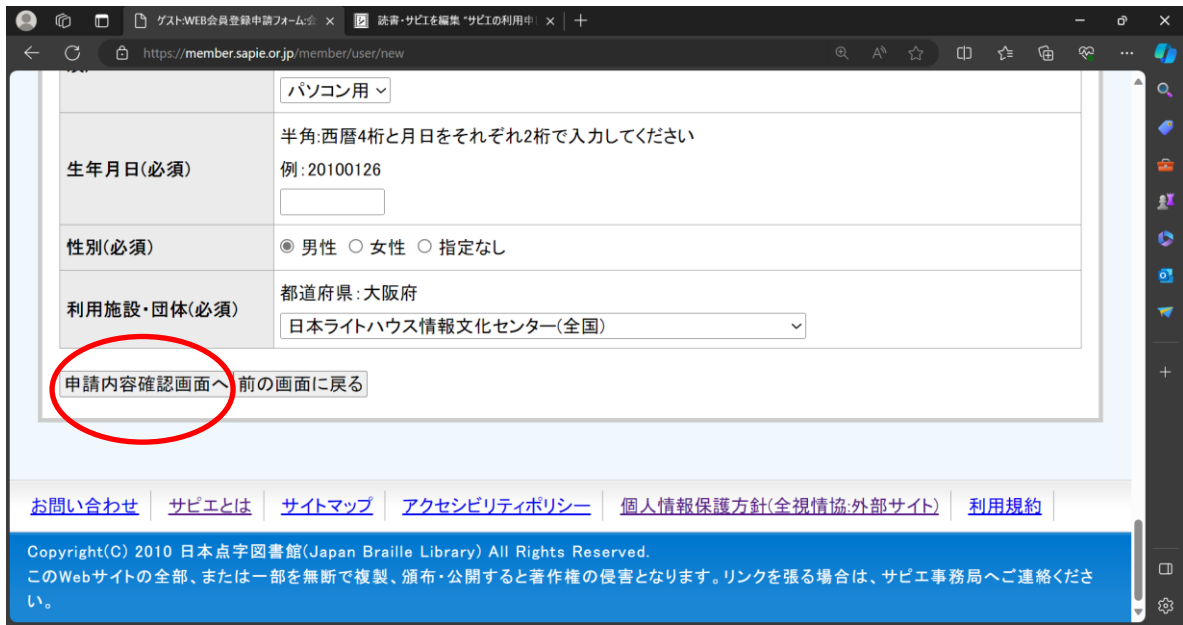

6.申請内容を確認して「申請」ボタンを押します。

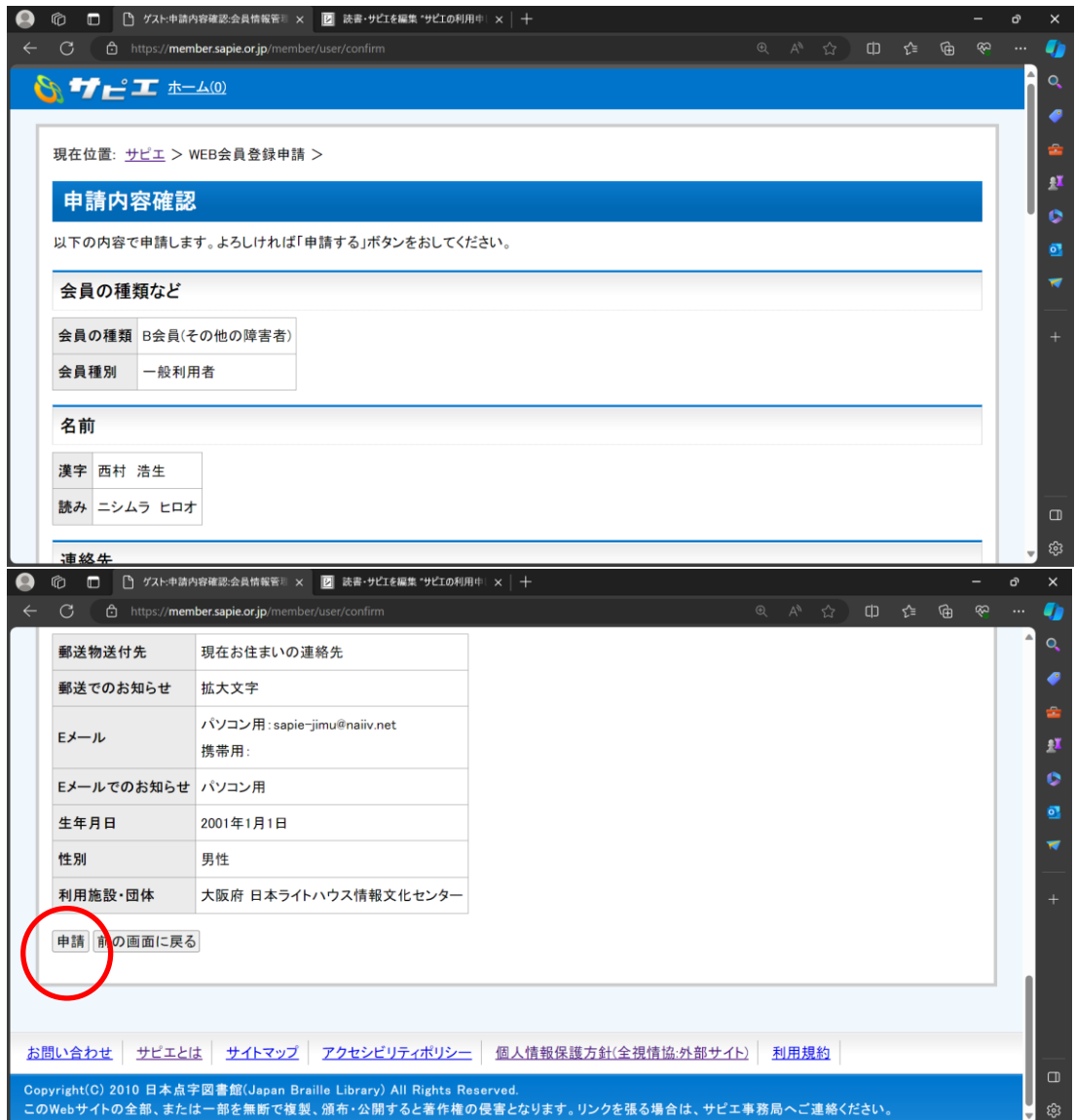

7.WEB 会員登録申請フォームで選択した利用施設・団体の担当者から電話等 で連絡が入るので、確認事項に回答します。

8.サピエ事務局より、サピエログイン ID とパスワードが発行されます。 注意:利用施設での確認や、サピエ事務局での登録作業が必要なため、即日発行 ではありません。